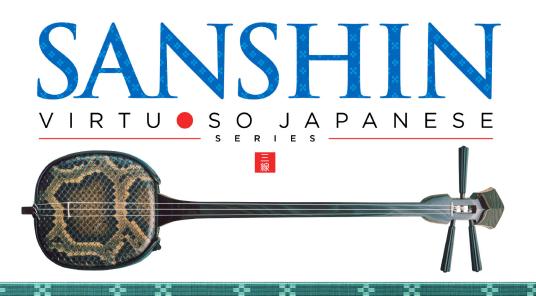

# Sonica Instruments

# **SANSHIN**

Virtuoso Japanese Series

# **User Manual**

Version 2.0 — July 2022

Thank you for purchasing **SANSHIN**, part of Sonica Instruments' *Virtuoso Japanese Series*. We hope you fully enjoy **SANSHIN**, which has been designed to achieve the ultimate in authentic Japanese sound.

The Sonica Instruments Team

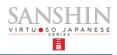

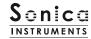

# **Version History**

# Release notes for Update 2.0

- Groove Browser function added
- Updated Product Requirements (KONTAKT 6.6 or later)

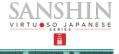

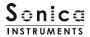

# Introduction

## What is the sanshin?

The sanshin is the quintessential Okinawan instrument. It first appeared around the 15th century in accompaniments to music performed in the royal court of Ryukyu, as Okinawa was called then. The instrument quickly spread among ordinary inhabitants of Okinawa, becoming a central presence in many folk songs and accompanying various folk dances and entertainment. The sanshin was also a precursor to mainland Japan's shamisen. Compared to the shamisen, the sanshin is smaller, and its roundish body and neck, as well as its thick strings, produce a distinctive, warm rustic tone. The sound of the sanshin is heard today in many kinds of music, not just traditional Okinawan folk songs and folk dances but also modern pop, rock, and dance music.

# **SANSHIN**

Sonica Instruments developed this library to reproduce the *sanshin* with as much realism as possible. Atsushi Kajiku played the *sanshin* for the recording sessions, bringing out every nuance and expression the instrument is capable of. Through uncompromising recording and KONTAKT programming, we successfully crafted **SANSHIN** to be the closest software instrument ever to the *sanshin*, as if it were being performed right in front of your eyes. We encourage you to use **SANSHIN** to add an Okinawan and Yaeyama spice to your music.

Above all, it is our intention to respect Japanese instruments and performers. One of our hopes is that **SANSHIN** users will become better acquainted with the charms of the real *sanshin*.

# **Product Highlights**

Features samples from two sanshin models, modern and vintage, as well as a large collection of finger-whistling sounds

**SANSHIN** contains samples from two *sanshin* models with different sound tendencies and a large collection of finger-whistling sounds (*yubi-bue*), an essential element of Okinawan music and often appearing in *eisa* and *kachashi* folk dances. The combination of these sounds lets you create lively and diverse musical performances.

## Contains a rich assortment of articulations and finger-slide noises

The library includes nine articulations, finger-slide noises, and string-muting noises to recreate the *sanshin*'s vast sonic palette. These articulations allow for elaborate and expressive real-time performances on a MIDI keyboard.

## String mode mechanism

Although the instrument has three strings, sanshin performances generally consist of single-note phrases and rarely feature chords like a guitar. To recreate this playing style, **SANSHIN** has a string mode mechanism that lets you select and play a specific string. In this mode, each string behaves like an independent instrument. While performing, the string mode can be selected instantly with key switches. The mechanism allows you to move precisely between the three strings, just as you would on the real instrument.

# Three preset tunings and key transpositions

**SANSHIN** comes with three common *sanshin* tunings: standard tuning (*honchoshi*), second-string raised tuning (*ni-age choshi*), and third-string lowered tuning (*san-sage choshi*). After changing the tuning, the pitches remain arranged chromatically on the keyboard, but the open-string pitches change, thereby recreating the distinct sound of each tuning.

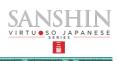

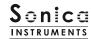

## Instrument Editor controls the character of the instrument's sound

In addition to relative volume and fine-tuning adjustments for each string, the Instrument Editor gives you a choice of plectrums and string gauges to find the ideal sound for your song or musical style.

## Alternate picking function recreates continuous picking

The library's alternate picking function lets you perform alternate strokes, with *Key On* events for downstrokes and *Key Off* events for upstrokes. This function is active as long as the sustain pedal is held down and works with all articulations. You can insert alternate picking at any moment without a key-switch change.

# Keyboard legato function provides instant execution of articulations specific to stringed instruments

**SANSHIN** gives you access to hammer-ons and pull-offs, articulations specific to stringed instruments, as well as *hajiki* trills, a type of tapping unique to the *sanshin*. With the keyboard legato function on, the library will automatically switch articulations only when playing legato on a MIDI keyboard. The legato mode can be enabled or disabled in real time with a key switch.

## 257 MIDI grooves based on traditional songs and folk tunes from Okinawa and Yaeyama

The library contains 257 sanshin accompaniment patterns recorded as MIDI grooves, taken from 72 melodies based on well-known traditional songs and folk tunes from Okinawa and Yaeyama. The grooves can be dragged and dropped directly from the KONTAKT browser window into a DAW and used as MIDI data.

## Multi-microphone sampling in high 24-bit / 96 kHz definition

More than eight microphones of various types together with colorless mic preamps were used in the recording sessions, which captured the samples in 24-bit / 96 kHz high-resolution. The library offers mixing with four easy-to-use microphone choices: direct, overhead, room, and stereo mix.

## **NKS** ready

**SANSHIN** is NKS compatible, so it can be used in KONTAKT PLAYER, KONTAKT FULL, and KOMPLETE KONTROL. When the library is linked with a KOMPLETE KONTROL keyboard or other NKS-compatible hardware, you can guickly preview tones and make full use of the hardware's knobs and controllers.

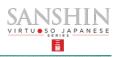

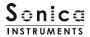

# **Product Specifications**

KONTAKT 6.6 or later required KONTAKT PLAYER compatible NKS ready

# **System Requirements**

Mac: Intel Macs (i5 or better) — Mac OS 10.14, 10.15, 11 or 12 (latest update)

Apple Silicon Macs (via Rosetta 2 and natively on ARM in standalone mode or in hosts that support ARM) — Mac OS 11 or 12 (latest update)

Windows: Windows 10 or 11 (latest Service Pack), Intel Core i5 / equivalent CPU or better, 2 GB RAM

Graphics hardware support for OpenGL 2.1 or higher

Minimum of 4 GB RAM (6 GB recommended)

Data size: ~29 GB in NCW format (equivalent to ~57 GB in wav format)

- Use the recommended Native Instruments KONTAKT or KONTAKT PLAYER system requirements at a minimum
- Installing the product on a computer with a faster CPU and ample RAM is recommended for optimal library performance.

Important: Online user registration is required in order to use the library.

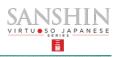

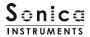

# **Before Using This Product**

You need to **register your serial code** and **download the library data** with the NATIVE ACCESS 2 tool in order to use this product. Check the <u>Sonica Instruments website</u> for a step-by-step installation guide and other information about updates.

# 1. Install NATIVE ACCESS 2

Note: You can skip this step if you already have NATIVE ACCESS 2 on your computer.

Download the NATIVE ACCESS 2 Installer for your operating system from the Native Instruments website (<a href="https://www.native-instruments.com/en/specials/native-access-2/">https://www.native-instruments.com/en/specials/native-access-2/</a>) and follow the instructions on the screen to install the tool.

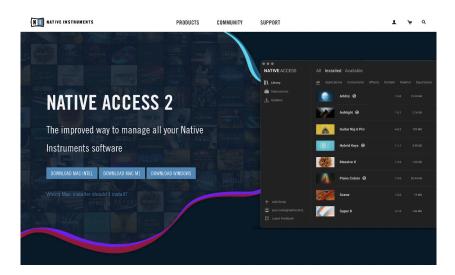

# 2. Log In with Your Native ID

Launch the installed NATIVE ACCESS 2 tool and log in.

If you do not have a Native Instruments account, click **Sign up now** on the Log In with Native ID window. On the Create a New Native ID window, enter the required information and create a free account.

| .0      | Email address                                        |         |  |  |
|---------|------------------------------------------------------|---------|--|--|
| 3       | Password                                             | •       |  |  |
|         | Don't remember your pa                               | ssword? |  |  |
| LOGIN > |                                                      |         |  |  |
|         | Don't have a Native II<br>now or learn more ab<br>ID |         |  |  |

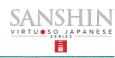

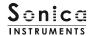

# 3. Register Your Serial Code

After NATIVE ACCESS 2 launches, click **Add Serial**. Enter the 25-digit serial code you received when you purchased the product and click **Enter**. (The serial code is sent you by email after purchase.)

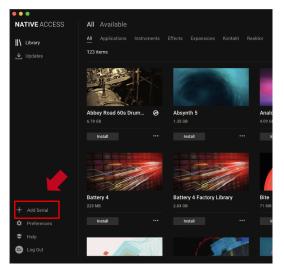

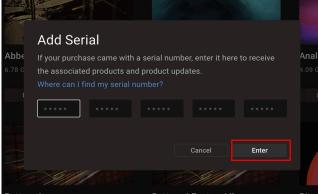

Product registration is complete when **Success** is displayed. The product you registered will appear under the **New** tab. Click the product's **Install** button to start the download and installation process.

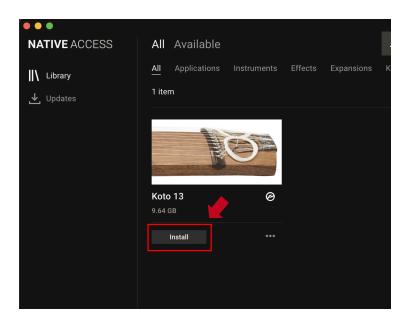

This completes the installation of the library.

After the download finishes, launch KONTAKT or KONTAKT PLAYER. The product will be added automatically under the **Libraries** tab on the left side of the screen. You can access the library in KOMPLETE KONTROL in the same way.

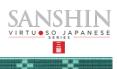

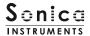

# **Overview of SANSHIN**

**SANSHIN** contains two *sanshin* models with different sound tendencies along with finger whistles that are an essential part of Okinawan music. Select the model you want to use from KONTAKT's Library Browser.

- **01 Sanshin Modern**: The modern model is a recently produced specimen with bright, versatile tones suitable for many music styles.
- **02 Sanshin Vintage**: The vintage model is over 50 years old and features deep, mellow tones.
- **03 Finger Whistles**: This library includes many variations of finger-whistling sounds of varying lengths.

# **Using the library with KONTAKT and KONTAKT PLAYER**

Once the library is activated, the **SANSHIN** library panel will be added to your KONTAKT Library Browser. Please load and use the tone model you want from the Library Browser.

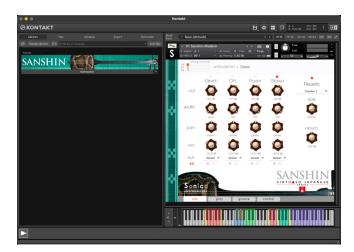

# Using the library with KOMPLETE KONTROL

**SANSHIN** is NKS ready, so the library can be linked with KOMPLETE KONTROL or a KOMPLETE KONTROL keyboard to preview tones and save settings as presets. You can also make full use of the KOMPLETE KONTROL keyboard's knobs, controllers, and browser. See <u>KONTROL Series Controller Parameters on Page 24</u> for details.

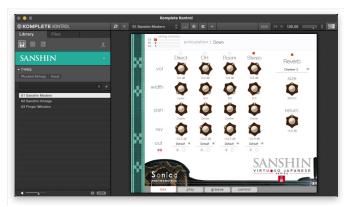

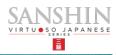

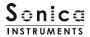

# **Optimizing load times**

Tones may take several minutes to load depending on your system configuration. If you are experiencing long loading times, the following steps can shorten load times.

These steps are needed only once. You do not need to perform them each time.

- 1. Launch KONTAKT or KONTAKT PLAYER and load the desired tone.
- Select Batch re-save under Files in KONTAKT or KONTAKT PLAYER.
- 3. Select **Yes** on the confirmation dialog box.
- 4. Select the library folder (the folder with the product name).

This completes the steps. Once the program finishes its processing, load the tones again.

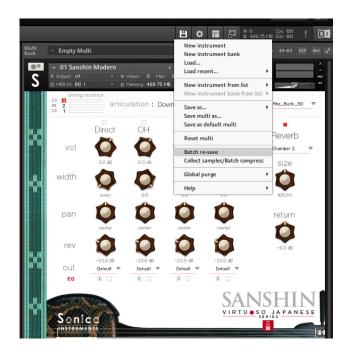

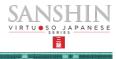

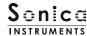

# 01 Sanshin Modern and 02 Sanshin Vintage

# Two Monitor Fields string monitor articulation

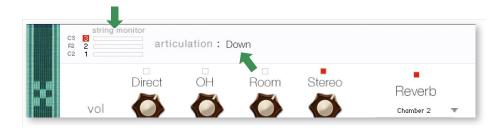

The string monitor and articulation monitor fields are displayed at the top of all four panes — **mix**, **play**, **groove**, and **control**. The monitor fields let you see your key-switch selections at any time.

# string monitor

Although the instrument has three strings, *sanshin* performances generally consist of single-note phrases and rarely feature chords like a guitar. To recreate this playing style, **SANSHIN** has a string mode mechanism that lets you select and play a specific string. In this mode, each string behaves like an independent instrument.

While performing, the string mode can be selected instantly with key switches. The mechanism allows you to move precisely between the three strings, just as you would on the real instrument.

The screenshots below illustrate how the string monitor field works. It displays in real time what string is currently selected and being played.

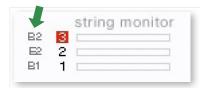

This indicates the pitch of the open strings. The displayed pitches track key transposition changes.

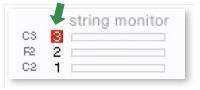

The red highlight shows the currently selected string.

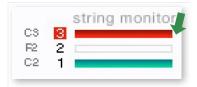

The currently played string or strings light up. Red indicates the open string is played, and green indicates the note is fingered on the neck.

The sanshin is strung with three strings, called chiru. Each string has its own name. When the sanshin is held in its playing position, the string closest to the player is called the *uujiru* (literally the "male" string), followed by the *nakajiru* (the middle string) and the *miijiru* (literally the "female" string). In **SANSHIN**, the strings are referred to as 1st string, 2nd string, and 3rd string.

# **String Modes and Key Switch Parameters**

| Key Switch | String Mode     | Traditional Name |
|------------|-----------------|------------------|
| F#1        | 1st String Mode | Uujiru           |
| G#1        | 2nd String Mode | Nakajiru         |
| A#1        | 3rd String Mode | Miijiru          |

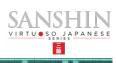

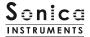

# articulation

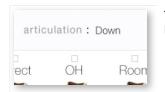

This monitor field shows the articulation currently selected with a key switch.

# **Articulation List and Key Switch Parameters**

| Key Switch | Articulation Name |
|------------|-------------------|
| C0         | Down              |
| C#0        | Up                |
| D0         | Vibrato           |
| D#0        | Staccato          |
| EO         | Mute              |
| F0         | Hajiki            |
| F#0        | Hammering On      |
| G0         | Pulling Off       |
| G#0        | Тар               |

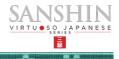

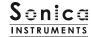

# **MIDI keyboard layout**

C0 - G#0: Articulation key switch zone

A0: Legato Mode switch

**F1, G1**, and **A1**: Mute / Touch noise switches

F#1, G#1, and A#1: String Mode switches

**B1** – **E2**: Finger-slide noise switches

**F2** – **G6**: Performance zone (Yellow indicates open strings; Red indicates notes on the first string; Green indicates notes on the second string; and Purple indicates notes on the third string)

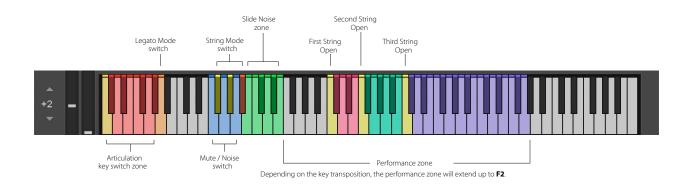

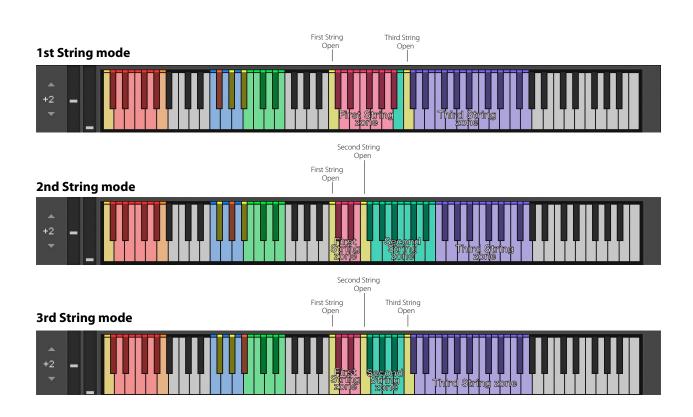

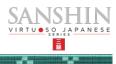

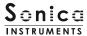

## mix

This pane is used for basic sound production.

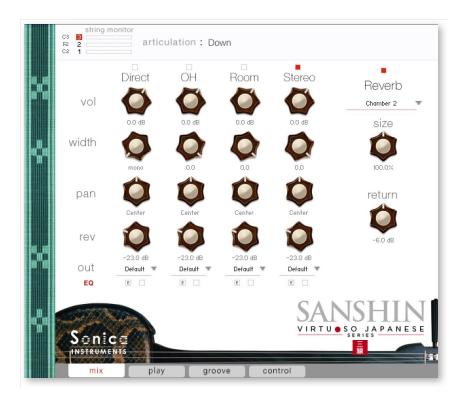

# **Audio mixer**

The audio mixer lets you mix the three stereo microphone positions — **Direct, OH** (overhead), and **Room** — and the **Stereo** (stereo mix) channel, which is a pre-balanced mix of the three microphone sources. Turning on any of the microphone channels disables the **Stereo** channel, and turning on the **Stereo** channel disables all microphone channels.

vol: Adjusts the volume of each channel.

width: Adjusts the stereo microphone width of each channel: 100% gives the original stereo width; 0% reduces the width to monaural.

pan: Adjusts the left-right panning of each channel.

rev: Adjusts the send volume of each channel to the built-in convolution reverb.

out: Selects the audio output of each channel. This is useful when sending multiple channels to your DAW.

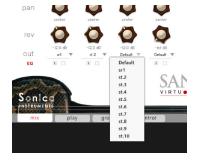

## Setting multiple channels for a single microphone output

Please see the KONTAKT manual for how to create multiple outputs. After creating the outputs, clicking the Restart Engine button (marked with an exclamation mark) at the top right of the KONTAKT interface will update the output list under **SANSHIN**'s output control.

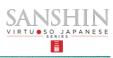

# **EQ**

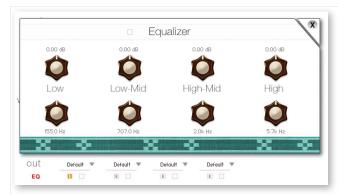

Provides a four-band equalizer for each channel. Clicking the left [E] button opens the Equalizer window. Clicking the right button enables or disables the equalizer settings for the corresponding channel.

# **Reverb**

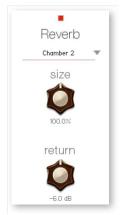

The library contains 30 convolution reverbs, including two impulse responses from a Noh theater, available from the pull-down list.

size: Adjusts the reverb dwell time.

return: Adjusts the volume of the reverb component.

# **MIDI CC# learn function**

All control knobs can be controlled individually with MIDI Control Change (CC) messages.

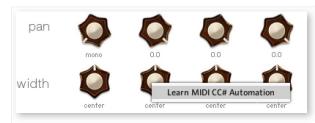

To assign a control knob in **SANSHIN** to a certain MIDI controller:

- 1. Right-click on the knob and select *Learn MIDI CC# Automation*.
- 2. Turn the knob or move the slider on your MIDI hardware controller.
- 3. The assignment is complete.

# **Removing MIDI CC# automation**

To remove an assignment, right-click on the knob and select Remove MIDI Automation: CC# nn.

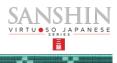

play

This pane is used to set sanshin tunings and tonal nuances.

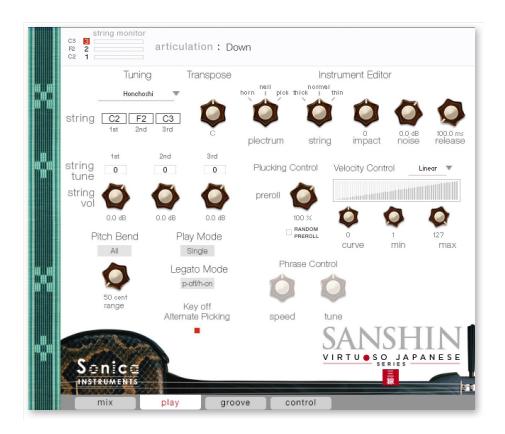

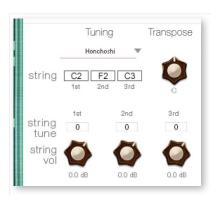

**Tuning:** Selects the tuning from *Honchoshi* (standard tuning), *Ni-age* (second-string raised tuning), or *San-sage* (third-string lowered tuning). The pitches of the open strings are displayed below the control.

**Transpose**: Changes the instrument's key in semitone increments. The setting range is **F** (-7) to **E** (+4). The displayed open-string pitches track key transposition changes.

**string tune**: Fine-tunes the pitch of each string in one-cent increments over a range of  $\pm 100$  cents.

**string vol**: Adjusts the relative volume of each string.

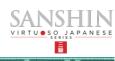

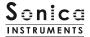

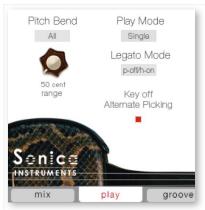

Pitch Bend: Sets the pitch bend behavior.

- **Mode**: Toggles between *Solo*, which applies pitch bends to just the string being played (set with the string mode), and *All*, which applies pitch bends to all strings. Note that pitch bends do not affect open strings in either mode.
- range: Adjusts the range of pitch bends.

**Play Mode**: Toggles between *Single*, which gives more realism, and *Poly*, which lets you play chords.

**Legato Mode**: Selects the type of articulations that sound when playing legato on one string. The mode is toggled with **A0** on a MIDI keyboard.

- *p-off/h-on*: Plays hammer-ons during ascending legatos and pull-offs during descending legatos.
- *Hajiki*: Plays the string with left-hand fingers (creating a trill effect) during both ascending and descending legatos.

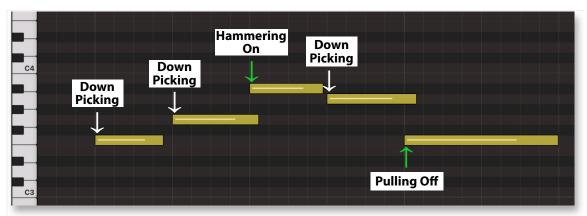

Behavior in the *p-off/h-on* mode. The basic behavior is the same as the *Hajiki* mode except when articulations change.

Key off Alternate Picking: Enables or disables alternate picking when the sustain pedal is held down.

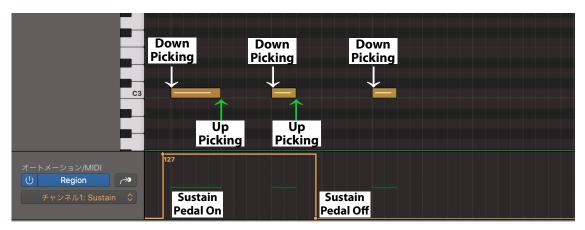

Behavior when **Key off Alternate Picking** is enabled. When CC# 64 is on, *Key Off* events will play an upstroke.

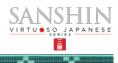

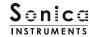

# **Instrument Editor**

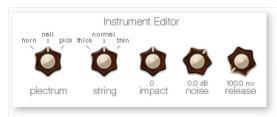

plectrum: Selects the type of plectrum.

- horn: Water buffalo plectrum
- nail: Fingernail of the index finger
- pick: Guitar pick

string: Selects the string character.

- thick
- normal
- thin

**impact**: Adjusts the volume of the attack component of the played string.

noise: Adjusts the volume of various noise components.

release: Adjusts the release time of the played string.

# **Plucking Control**

Controls the behavior from the moment the plectrum strikes the string until the string sounds. **Plucking Control** parameters are available only with Down, Up, Vibrato, Staccato, and Mute.

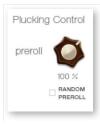

**preroll**: Adjusts the maximum time from the instant the plectrum makes contact with the string until the plectrum clears the string.

**RANDOM PREROLL**: When enabled, this randomizes the preroll setting for each *Key On* event.

# **Velocity Control**

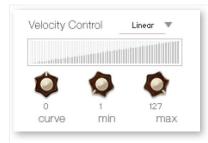

**curve type**: Sets the velocity curve to *Linear*, *S-Curve*, *Compound*, or *Fixed*.

curve: Modifies the selected curve.

min: Adjusts the minimum velocity of played notes.

max: Adjusts the maximum velocity of played notes.

## Phrase Control

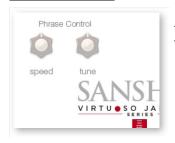

The Phrase Control parameters are available only with **03 Finger Whistles**. They do not function with **01 Sanshin Modern** or **02 Sanshin Vintage**.

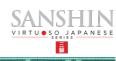

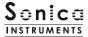

# groove

This pane is used to browse and preview the MIDI grooves included in the library and export the grooves to a DAW.

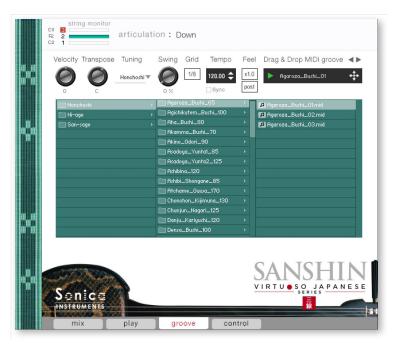

**Velocity**: Adjusts the playback velocity of the MIDI groove.

Velocity Transpose Tuning

Honchoshi

C

Honchoshi

**Transpose**: Changes the key in semitone increments. This control is linked to the **Transpose** control on the **play** pane.

**Tuning**: Selects the tuning. This control is linked to the **Tuning** control on the **play** pane.

Swing: Adds a swing feel to the MIDI groove.

**Grid**: Toggles the **Swing** quantization between eighth notes and sixteenth notes.

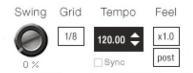

**Tempo**: Specifies the playback tempo. The tempo cannot be changed when **Sync** is enabled.

**Sync**: When enabled, syncs the MIDI groove's tempo with the DAW tempo.

**Feel**: Toggles the playback tempo of the phrase between x1.0 (original), x2.0 (double-time), and x0.5 (half-time).

Process: Toggles at which point the Swing feel is applied, either before (pre) Grid is applied or after (post) Grid is applied. This control lets you access a variety of playing feels even with the same phrase and settings.

**SANSHIN** contains 257 *sanshin* accompaniment patterns recorded as MIDI grooves, taken from 72 melodies based on well-known traditional songs and folk tunes from Okinawa and Yaeyama. The patterns are contained in folders for each tuning (*chindami*). The numbers in the melody folder names indicate the approximate tempo. Note that the playback tempo will follow the tempo set in the host DAW. Furthermore, all grooves have been created to match Transpose C. If necessary, you can edit the key before using a pattern.

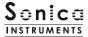

# **Using a MIDI groove**

To load a MIDI groove into the Player, double-click on the MIDI groove you want to use from the Groove Browser [1]. Click the play button [2] to start a preview playback. Double-clicking on a pattern while the MIDI groove is playing will switch patterns without pausing the playback. You can move to the previous pattern or next pattern with the arrow keys [3] in the Player.

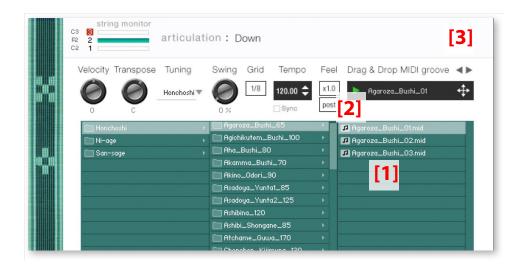

# **Loading a MIDI groove into your DAW**

You can load a MIDI groove into your DAW as MIDI data. Simply drag the groove with the key [4] and drop the groove into your DAW.

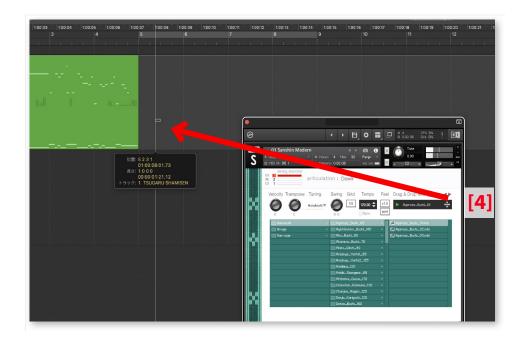

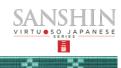

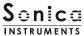

# control

This pane displays the key switch numbers for all articulations, the string mode selectors, and other controls.

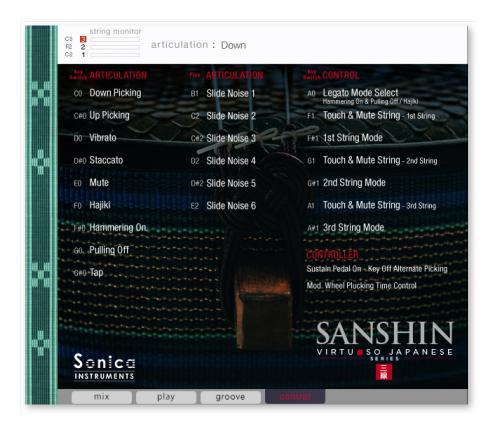

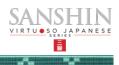

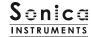

# **Sanshin Groove List**

# Honchoshi (Standard tuning)

• Agaroza\_Bushi\_65 Agaroza\_Bushi\_01 Agaroza\_Bushi\_02 Agaroza\_Bushi\_03

Agichikutem\_Bushi\_100
 Agichikutem\_Bushi\_01
 Agichikutem\_Bushi\_02
 Agichikutem\_Bushi\_03
 Agichikutem\_Bushi\_04

• Aha\_Bushi\_80 Aha\_Bushi\_01 Aha\_Bushi\_02 Aha\_Bushi\_03

- Akamma\_Bushi\_70

Akamma\_Bushi\_01

Akamma\_Bushi\_02

Akamma\_Bushi\_03

Akamma\_Bushi\_04

Akamma\_Bushi\_05

Akamma\_Bushi\_06

Akamma\_Bushi\_06

• Akino\_Odori\_90 Akino\_Odori\_01 Akino\_Odori\_02 Akino\_Odori\_03

• Asadoya\_Yunta1\_85 Asadoya\_Yunta1\_01 Asadoya\_Yunta1\_02

• Asadoya\_Yunta2\_125 Asadoya\_Yunta2\_01 Asadoya\_Yunta2\_02 Asadoya\_Yunta2\_03 Asadoya\_Yunta2\_04 Asadoya\_Yunta2\_05

• Ashibi\_Shongane\_85 Ashibi\_Shongane\_01 Ashibi\_Shongane\_02 Ashibi\_Shongane\_03 Ashibi\_Shongane\_04

• Ashibina\_120 Ashibina\_01 Ashibina\_02 Ashibina\_03

• Atchame\_Guwa\_170

Atchame\_Guwa\_01

Atchame\_Guwa\_02

Atchame\_Guwa\_03

• Chonchon\_Kijimuna\_130 Chonchon\_Kijimuna\_01 Chonchon\_Kijimuna\_02 Chonchon\_Kijimuna\_03

Chunjun\_Nagari\_125
Chunjun\_Nagari\_01
Chunjun\_Nagari\_02
Chunjun\_Nagari\_03

Danju\_Kariyushi\_120

Danju\_Kariyushi\_01
Danju\_Kariyushi\_02
Danju\_Kariyushi\_03
Danju\_Kariyushi\_04

Densa\_Bushi\_100

Densa\_Bushi\_01

Densa\_Bushi\_02

• Esa\_Bushi\_110 Esa\_Bushi\_01 Esa\_Bushi\_02 Esa\_Bushi\_03 Esa\_Bushi\_04

• Hanjo\_Bushi\_105 Hanjo\_Bushi\_01 Hanjo\_Bushi\_02 Hanjo\_Bushi\_03

• Hatoma\_Bushi\_115 Hatoma\_Bushi\_01 Hatoma\_Bushi\_02 Hatoma\_Bushi\_03

+ Honen\_Ondo\_120 Honen\_Ondo\_01 Honen\_Ondo\_02 Honen\_Ondo\_03 Honen\_Ondo\_04 Honen\_Ondo\_05

• Ichihanari\_Bushi\_110 Ichihanari\_Bushi\_01 Ichihanari\_Bushi\_02 Ichihanari\_Bushi\_03 Ichihanari\_Bushi\_04

• Ichubiguwa\_Bushi\_110 Ichubiguwa\_Bushi\_01 Ichubiguwa\_Bushi\_02 Ichubiguwa\_Bushi\_03

Isa\_Heiyo\_100 Isa\_Heiyo\_01 Isa\_Heiyo\_02 Isa\_Heiyo\_03 Isa\_Heiyo\_04

• Itta\_Ammama\_Kaiga\_75 Itta\_Ammama\_Kaiga\_01 Itta\_Ammama\_Kaiga\_02 Itta\_Ammama\_Kaiga\_03

• Iwai\_Bushi\_110 Iwai\_Bushi\_01 Iwai\_Bushi\_02 Iwai\_Bushi\_03 Iwai\_Bushi\_04

• Kadeiku\_145

Kadeiku\_01

Kadeiku\_02

Kadeiku\_03

Kadeiku\_04

Kadeiku\_05

Kagiyadefu\_Bushi\_65
 Kagiyadefu\_Bushi\_01
 Kagiyadefu\_Bushi\_02
 Kagiyadefu\_Bushi\_03
 Kagiyadefu\_Bushi\_04
 Kagiyadefu\_Bushi\_05
 Kagiyadefu\_Bushi\_05
 Kagiyadefu\_Bushi\_06
 Kagiyadefu\_Bushi\_07

• Kaisho\_Bushi\_01 Kaisho\_Bushi\_01 Kaisho\_Bushi\_02 Kaisho\_Bushi\_03

Kanzeku\_130

Kanzeku\_01

Kanzeku\_02

Kanzeku\_03

• Katami\_Bushi\_100

Katami\_Bushi\_01

Katami\_Bushi\_02

Katami\_Bushi\_03

Katami\_Bushi\_04

• Kayoi\_Bune\_01

Kayoi\_Bune\_01

Kayoi\_Bune\_02

Kayoi\_Bune\_03

Kayoi\_Bune\_04

• Kuinupana\_Bushi\_90 Kuinupana\_Bushi\_01 Kuinupana\_Bushi\_02 Kuinupana\_Bushi\_03 Kuinupana\_Bushi\_04

• Kumoma\_Bushi\_100 Kumoma\_Bushi\_01 Kumoma\_Bushi\_02 Kumoma\_Bushi\_03 Kumoma\_Bushi\_04 Kumoma\_Bushi\_05

Marumabunsan\_Bushi\_100
 Marumabunsan\_Bushi\_01
 Marumabunsan\_Bushi\_02
 Marumabunsan\_Bushi\_03
 Marumabunsan\_Bushi\_03

• Medetai\_Bushi\_90 Medetai\_Bushi\_01 Medetai\_Bushi\_02 Medetai\_Bushi\_03

• Menta\_Bushi\_01

Menta\_Bushi\_01

Menta\_Bushi\_02

Menta\_Bushi\_03

Menta\_Bushi\_04

• Mimura\_Odori\_100 Mimura\_Odori\_01 Mimura\_Odori\_02 Mimura\_Odori\_03

• Minatokuri\_Bushi\_105 Minatokuri\_Bushi\_01 Minatokuri\_Bushi\_02 Minatokuri\_Bushi\_03 Minatokuri\_Bushi\_04

• Musume\_Jintoyo\_90

Musume\_Jintoyo\_01

Musume\_Jintoyo\_02

Nanyou\_Hamachidori\_120
 Nanyou\_Hamachidori\_01
 Nanyou\_Hamachidori\_02
 Nanyou\_Hamachidori\_03

Nanyou\_Hamachidori\_04 Nanyou\_Hamachidori\_05

Nishinjo\_Bushi\_100
 Nishinjo\_Bushi\_01
 Nishinjo\_Bushi\_02
 Nishinjo\_Bushi\_03
 Nishinjo\_Bushi\_04

Nubuikudouchi\_100

Nubuikudouchi\_01

Nubuikudouchi\_02

Nubuikudouchi\_03

• Shinabinu\_Hama\_85 Shinabinu\_Hama\_01 Shinabinu\_Hama\_02 Shinabinu\_Hama\_03 Shinabinu\_Hama\_04

• Sunsami\_120
Sunsami\_01
Sunsami\_02
Sunsami\_03

• Suriagari\_Bushi\_110 Suriagari\_Bushi\_01 Suriagari\_Bushi\_02 Suriagari\_Bushi\_03

• Toshin\_Doi\_130

Toshin\_Doi\_01

Toshin\_Doi\_02

Toshin\_Doi\_03

• Tsuindara\_Bushi\_60 Tsuindara\_Bushi\_01 Tsuindara\_Bushi\_02 Tsuindara\_Bushi\_03 Tsuindara\_Bushi\_04

•Tsukinukaisha1\_65

Tsukinukaisha1\_01

Tsukinukaisha1\_02

Tsukinukaisha1\_03

• Umiyakara\_115 Umiyakara\_01 Umiyakara\_02 Umiyakara\_03

• Watarizau\_90 Watarizau\_01 Watarizau\_02

• Yakina\_Kuwadeisa\_115 Yakina\_Kuwadeisa\_01 Yakina\_Kuwadeisa\_02 Yakina\_Kuwadeisa\_03 Yakina\_Kuwadeisa\_04

• Yamasakinu\_Abujama\_105 Yamasakinu\_Abujama\_01 Yamasakinu\_Abujama\_02 Yamasakinu\_Abujama\_03

Yonaguni\_Numayaguwa\_90
Yonaguni\_Numayaguwa\_01
Yonaguni\_Numayaguwa\_02
Yonaguni\_Numayaguwa\_03

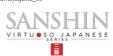

# Ni-age (Second-string raised tuning) San-sage (Third-string lowered tuning)

#### • Mamitoma\_Bushi\_100

Mamitoma\_Bushi\_01 Mamitoma\_Bushi\_02 Mamitoma\_Bushi\_03 Mamitoma\_Bushi\_04

#### • Rokucho Bushi 140

Rokucho\_Bushi\_01 Rokucho\_Bushi\_02 Rokucho\_Bushi\_03

#### • Tobarama 75

Tobarama\_01 Tobarama\_02 Tobarama\_03

#### • Tsukinukaisha2\_50

Tsukinukaisha2\_01 Tsukinukaisha2\_02 Tsukinukaisha2\_03

## Ukishima\_Bushi\_100

Ukishima\_Bushi\_01 Ukishima\_Bushi\_02 Ukishima\_Bushi\_03 Ukishima\_Bushi\_04 Ukishima\_Bushi\_05 Ukishima\_Bushi\_06 Ukishima\_Bushi\_07

## • Yagujama\_Bushi\_95

Yagujama\_Bushi\_01 Yagujama\_Bushi\_02 Yagujama\_Bushi\_03

#### Yoshiyainau\_Bushi\_110

Yoshiyainau\_Bushi\_01 Yoshiyainau\_Bushi\_02 Yoshiyainau\_Bushi\_03 Yoshiyainau\_Bushi\_04 Yoshiyainau\_Bushi\_05

#### · Akata Shundounchi 80

Akata\_Shundounchi\_01 Akata\_Shundounchi\_02 Akata\_Shundounchi\_03

#### Asadoya\_Bushi\_60

Asadoya\_Bushi\_01 Asadoya\_Bushi\_02 Asadoya\_Bushi\_03 Asadova\_Bushi\_04

#### Ashimiji\_Bushi\_110

Ashimiji\_Bushi\_01 Ashimiji\_Bushi\_02

## Ayagu\_Bushi\_110

Ayagu\_Bushi\_01 Ayagu\_Bushi\_02 Ayagu\_Bushi\_03 Ayagu\_Bushi\_04 Ayagu\_Bushi\_05

## Chichinuyu\_Bushi\_120

Chichinuyu\_Bushi\_01 Chichinuyu\_Bushi\_02 Chichinuyu\_Bushi\_03

## • Hantabaru\_85

Hantabaru\_01 Hantabaru\_02

#### • Kaisare\_115

Kaisare\_01 Kaisare\_02 Kaisare\_03

## • Kanayo\_125

Kanayo\_01 Kanayo\_02 Kanayo\_03

## • Kunjan\_Sabakui\_130

Kunjan\_Sabakui\_01 Kunjan\_Sabakui\_02 Kunjan\_Sabakui\_03 Kunjan\_Sabakui\_04 Kunjan\_Sabakui\_05

# Mashunku\_Bushi\_105

Mashunku\_Bushi\_01 Mashunku\_Bushi\_02 Mashunku\_Bushi\_03

# Mimichiri\_Bozi\_80

Mimichiri\_Bozi\_01 Mimichiri\_Bozi\_02

## • Tanchame\_Bushi\_120

Tanchame\_Bushi\_01 Tanchame\_Bushi\_02 Tanchame\_Bushi\_03 Tanchame\_Bushi\_04

## • Teinsagunu\_Hana\_80

Teinsagunu\_Hana\_01 Teinsagunu\_Hana\_02 Teinsagunu\_Hana\_03

## • Uminu\_Chimbora\_105

Uminu\_Chimbora\_01 Uminu\_Chimbora\_02 Uminu\_Chimbora\_03

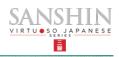

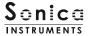

# **03 Finger Whistles**

# **MIDI keyboard layout**

C2 – A6: Performance zone

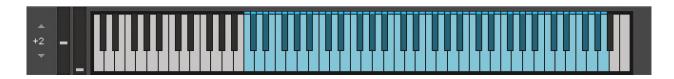

mix

This pane is used for basic sound production. The parameters function in the same way as the two sanshin models. See Page 13 for details.

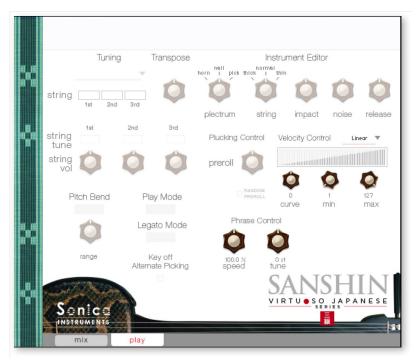

play

In the **03 Finger Whistles** model, only the Velocity Control and Phrase Control parameters are active on the **play** pane.

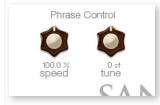

# **Phrase Control**

**speed**: Adjusts the speed of finger-whistle phrases.

tune: Fine-tunes the pitch of finger-whistle phrases.

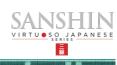

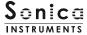

# **KONTROL Series Controller Parameters**

You can adjust controller parameters more intuitively on KOMPLETE KONTROL or KONTROL Series (MIDI keyboards). (See the previous pages for details about each parameter.)

In KOMPLETE KONTROL, click the **Control** button to display parameters.

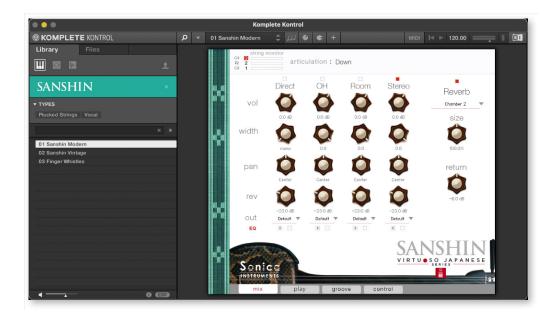

## **Inst Editor**

Inst Editor provides control over Instrument Modeler parameters.

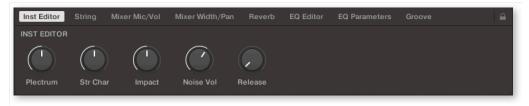

## String

String provides scale and key adjustments.

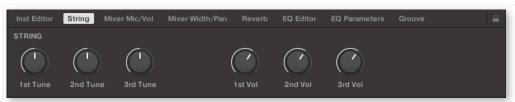

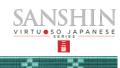

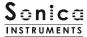

## Mixer Mic / Vol

Mixer Mic / Vol provides mic channel selection and volume adjustment for each channel.

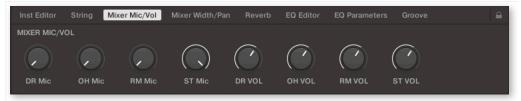

## Mixer Width / Pan

Mixer Width / Pan provides width and panning adjustments for each channel.

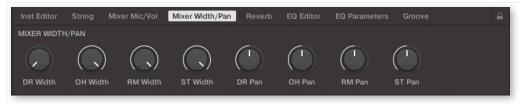

## <u>Reverb</u>

Reverb provides adjustments for the reverb send volume from each channel as well as control over Reverb parameters.

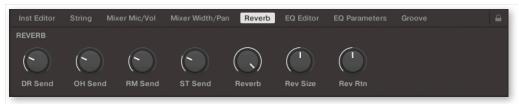

## **EQ Editor**

EQ Editor provides control over EQ parameters. The XX Edit controls open the EQ popup window for the corresponding channel, and the XX EQ controls turn the corresponding channel's EQ on or off.

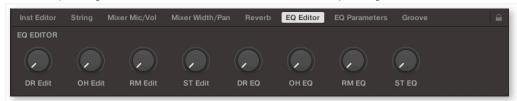

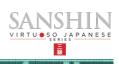

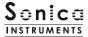

# **EQ Param**

EQ Param provides adjustments for the gain and center frequency of each EQ band.

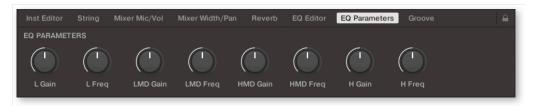

## **Groove**

Groove provides control over Groove Browser parameters.

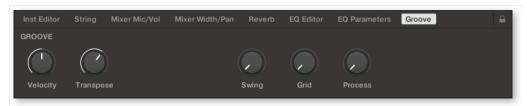

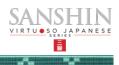

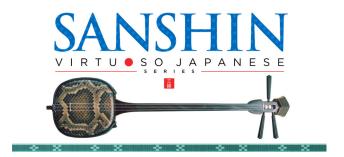

# **Credits**

**Executive Producer: Tomohiro Harada** 

Production, Recording, Editing and KONTAKT Development: Sonica Instruments

Sanshin performed by Atsushi Kajiku

GUI Designer: Yujin Ono

KONTAKT Programming: Rataro. M (Think Master Inc.)

Photography: Kaito Sonoda Music Video: Yoshitaka Koyama

Audio Editing & KONTAKT Mapping: Hiromi Toriyama

Marketing & Translation: Craig Leonard

MIDI Groove Programming & User Manual: Yuhei Suzuki

Sanshin music supervision & appearing in product trailer video: Tetsuhiro Daiku

Appearing in product trailer video: Naeko Daiku

Copyright © 2022 Sonica Inc. All rights reserved. Sonica Instruments <a href="https://sonica.jp/instruments/">https://sonica.jp/instruments/</a>

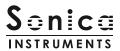

この書類に記載の情報の著作権は株式会社ソニカ (Sonica Inc.) に帰属します。 複製、公衆送信、改変、切除、ウェブサイトへの転載等の行為は著作権法により禁止されています。 また、この書類の情報は、予告なく変更または削除する場合がありますので、あらかじめご了承ください。

All copyrights and various intellectual property rights associated with the information contained in this document are owned and controlled by Sonica Inc. Copyrights and various intellectual property rights laws expressly prohibit the reproduction, public distribution, alteration, revision, or publication of this document on any other Web site or in other medium.

The information contained in this document is subject to change or deletion without prior notice.

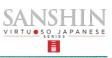